# **Release Notes DISQOVER 4.00**

### 1. [Introduction](#page-0-0)

#### 2. Key [features](#page-1-0)

2.1 Visual [Analytics](#page-1-1)

2.2 [Server](#page-2-0) status

#### <span id="page-0-0"></span>3. Installation [instructions](#page-3-0)

## **1. Introduction**

This document contains release notes of the DISQOVER platform 4.00 and instructions to upgrade from a previous version to this new version. Please make sure you have read these before updating/installing the new release or upgrading to a previous release.

#### **New features**:

- Visual Analytics Dashboards is a major new functionality set that extends the core search and filter capabilities of DISQOVER.
- A new panel displaying the status of essential server components is available for DISQOVER administrators.

#### **Improvements**:

- The footer banner on the login and search page contains a copyright notice and placeholders for links to a contact page, a cookie policy page and a license agreement page. This is only applicable for DISQOVER installations intended to be used as SAAS applications.
- The user roles banner for admins now contains a button 'deselect all' to quickly deselect all active roles.

#### **Notes:**

● The data used to serve the DISQOVER application is only read from SOLR and the possibility to use DISQOVER to query the data directly from Virtuoso has been removed.

#### **Known issues**:

- The 'user groups' top banner (only visible for DISQOVER admins) induces a page level scroll bar in the Analytics Dashboard.
- The multistate chord diagram displays no segment for facets containing only a single state
- When a session timeout happens while the user is in the Visual Analytics environment, the application not always redirects to the login page. Reloading the page via the browser 'reload' button avoids that errors are displayed in charts.
- A facet used to filter in the Discovery Dashboard, cannot be used again for filtering in the Analytics Dashboard.

# <span id="page-1-1"></span><span id="page-1-0"></span>**2. Key features**

# **2.1 Visual Analytics**

After an initial search and filtering, one can move the data to the Visual Analytics Dashboard and select a template dashboard or create new visualizations starting from an empty dashboard. Visual Analytics is available for internal (local) data or public (remote) data in local deployments. For mixed Canonical Types the user can choose to visualize either internal or public data.

This feature is a major extension of the capabilities of DISQOVER. Thanks to this, data filtering is available in the Analytics Dashboard facets in a more powerful way than before in DISQOVER.. This requires updating some core components of DISQOVER which are explained in more detail below.

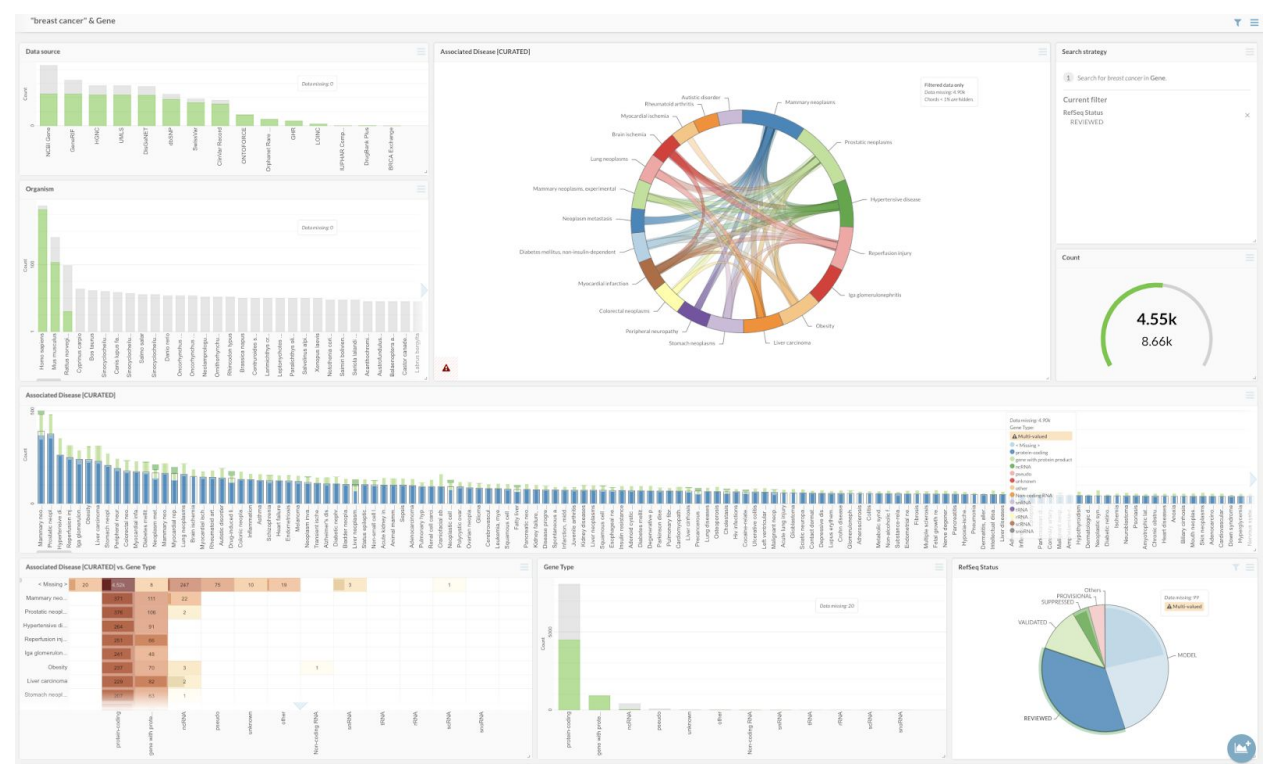

**Figure 1: Example of an Analytics Dashboard for genes which are retrieved with the search term "breast cancer". A filter is set to only visualize data of genes having transcripts with a RefSeq reviewed status.**

The user views used to hide Canonical Types and/or facets aren't active in the Analytics Dashboards. Instead you can expose a user to a choice of pre-set visualizations via Analytics Dashboard templates. These templates can be created by admins and be made available for other users in DISQOVER.

Next to creating template dashboards, you can also save, download the dashboard configuration and share this with others.

## <span id="page-2-0"></span>**2.2 Server status**

The server section in the admin view is extended with a new panel displaying the status of server components essential for DISQOVER. The statuses are Operational (Green), Warning (Yellow), Not Operational (Red).

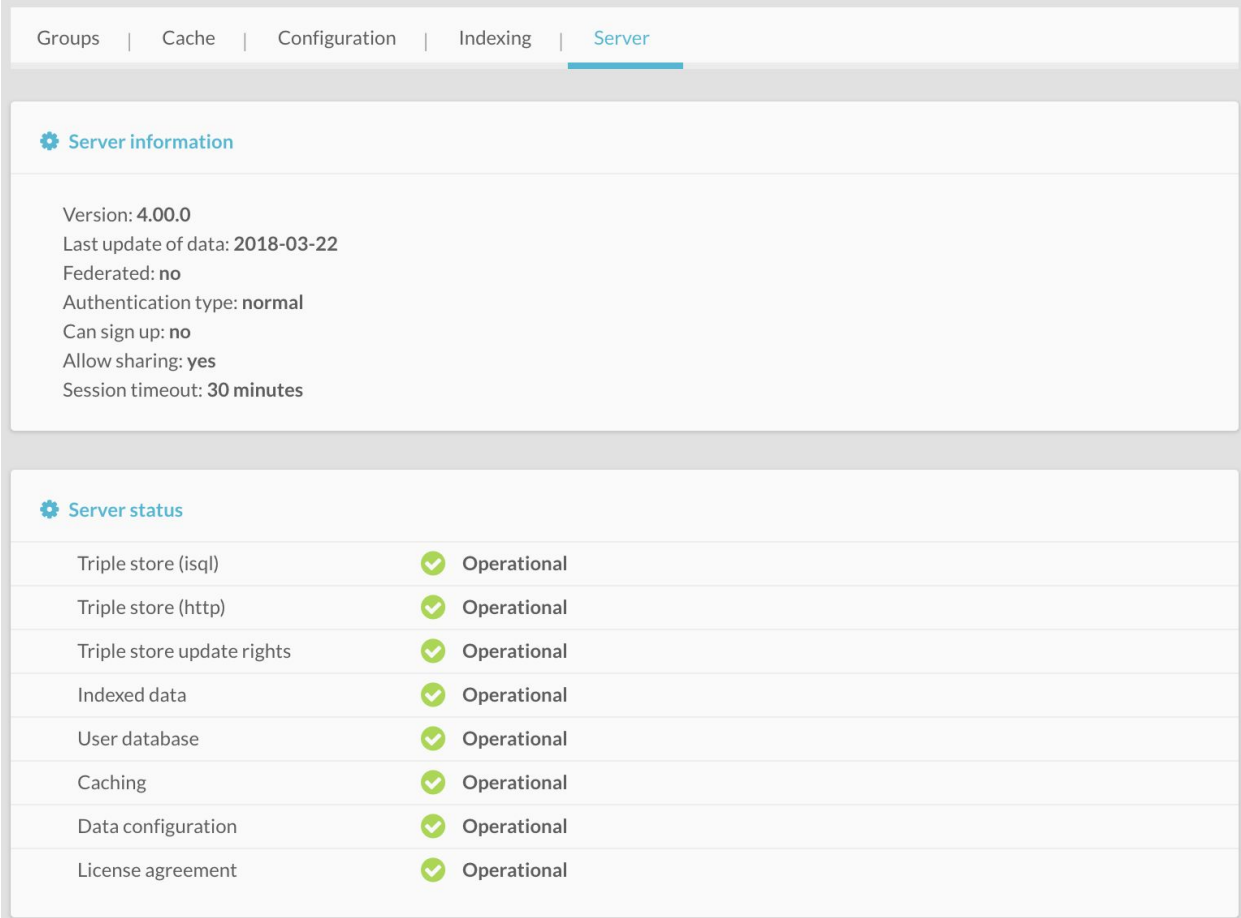

**Figure 2: The server section in the admin view is extended with a new panel displaying the status of server components essential for DISQOVER.**

## <span id="page-3-0"></span>**3. Installation instructions**

ONTOFORCE provides machine images for Amazon Web Services (AWS) and Microsoft Azure which contain a fully working version of DISQOVER 4.00. In order to drive the new visual analytics features, DISQOVER 4.00 is relying on more recent versions of certain software components compared to DISQOVER 3.x. Instead of upgrading on an existing machine, ONTOFORCE has opted for a migration from a legacy server to a new 4.00 server to guarantee that all components work optimally. To make this a fluent experience we have created a fully-featured migration script, which will gather all critical customer specific information from an existing DISQOVER 3.x server and unpacks this on a new server. These instructions are available for a single server setup. Specific support will be delivered for other configurations.